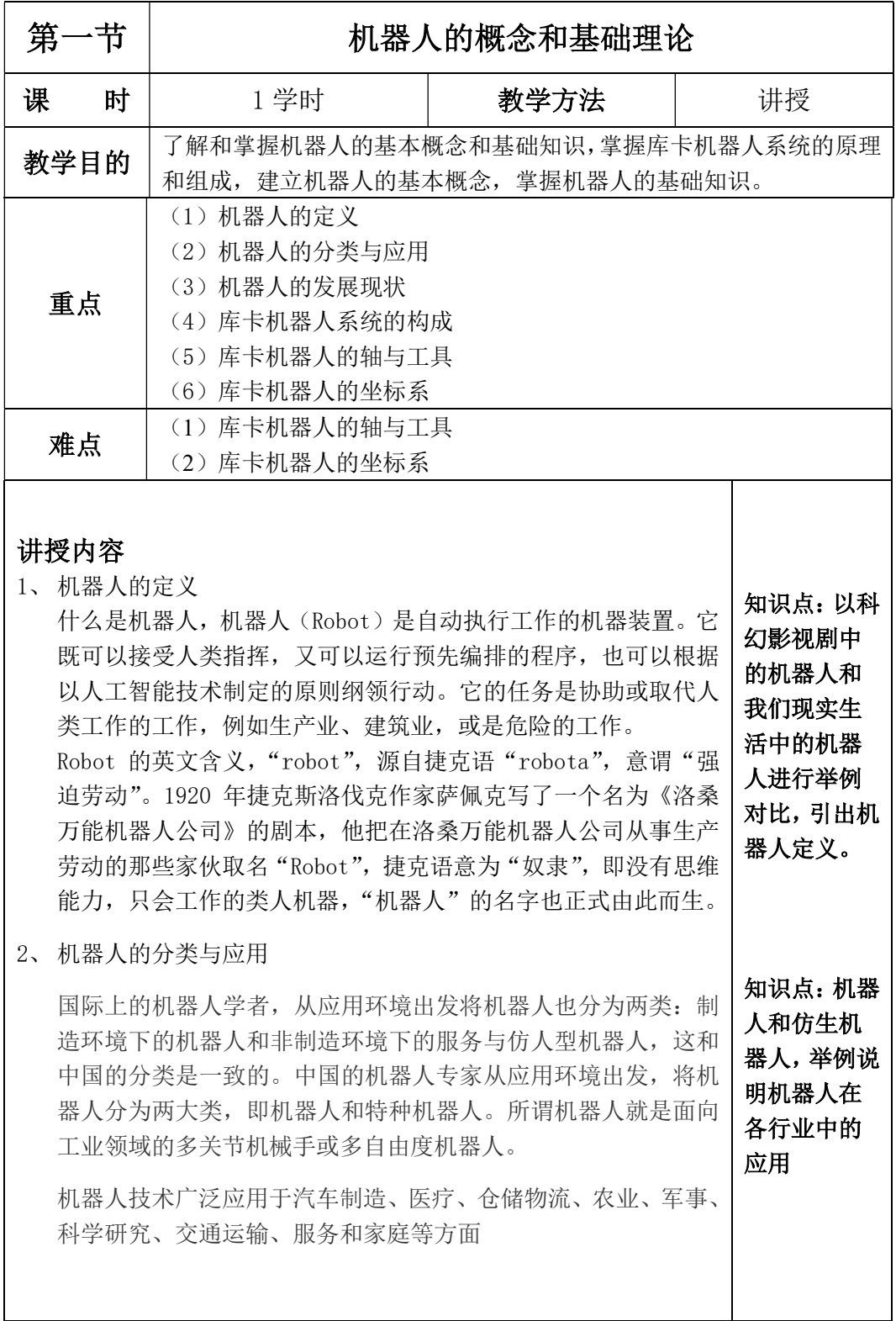

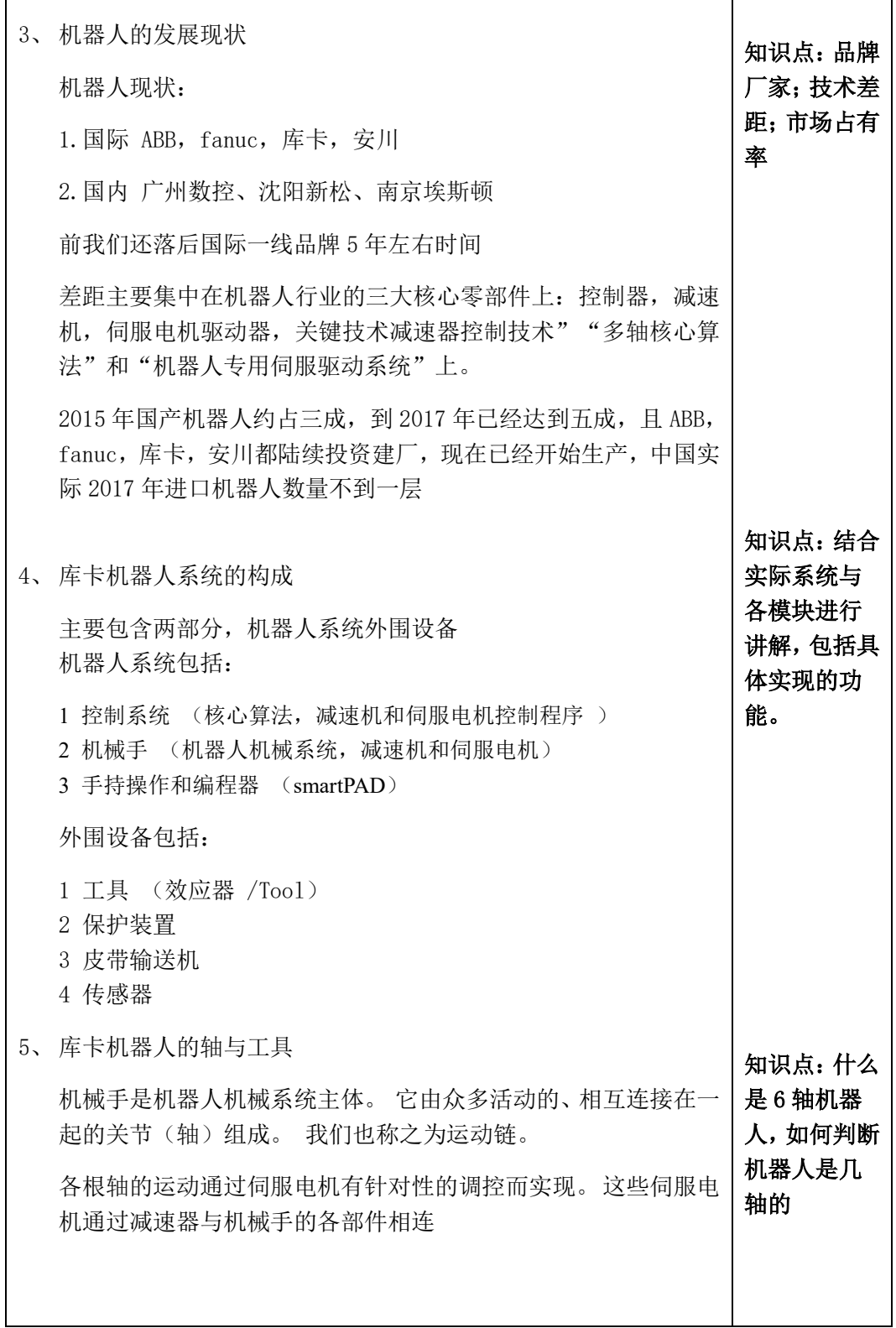

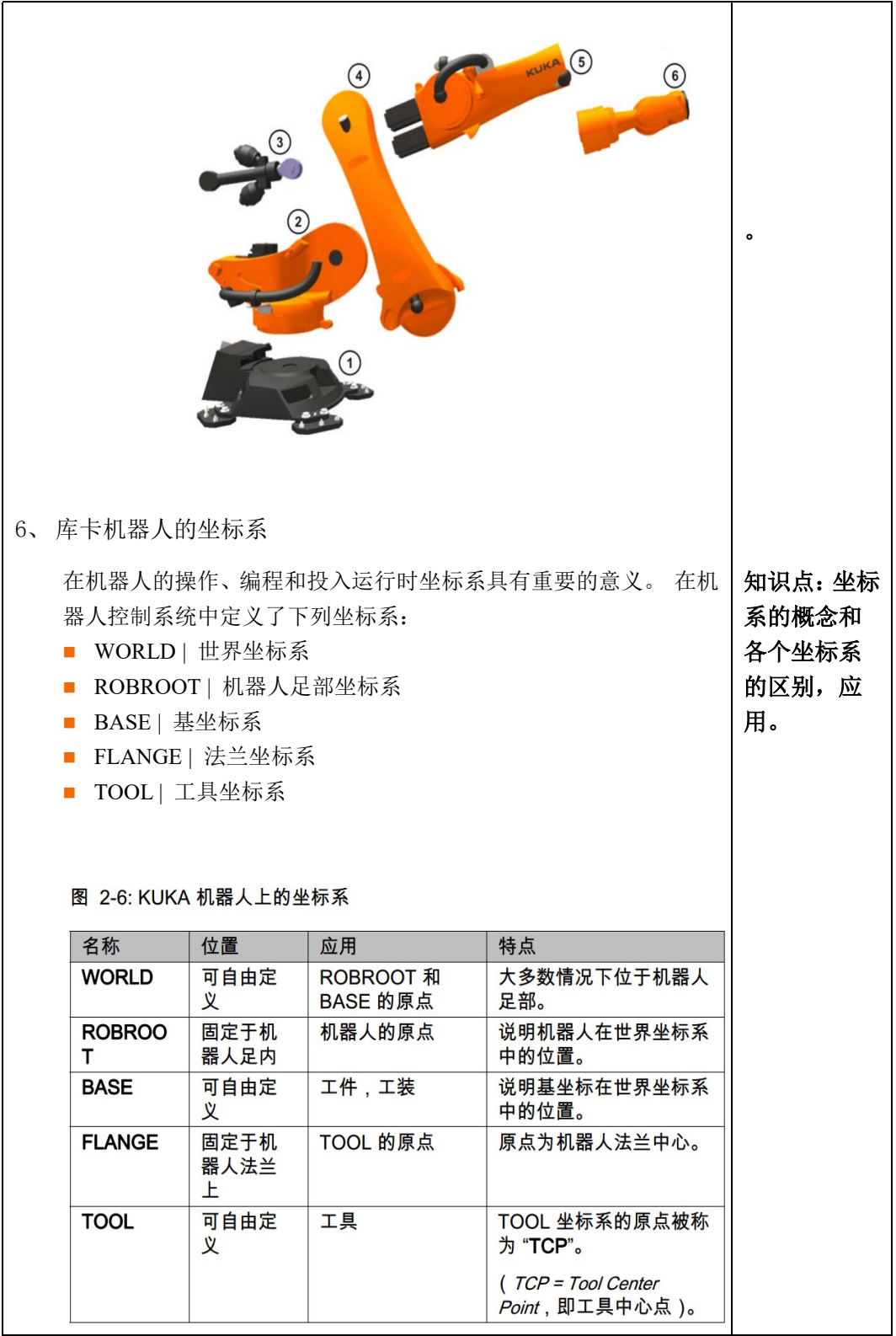

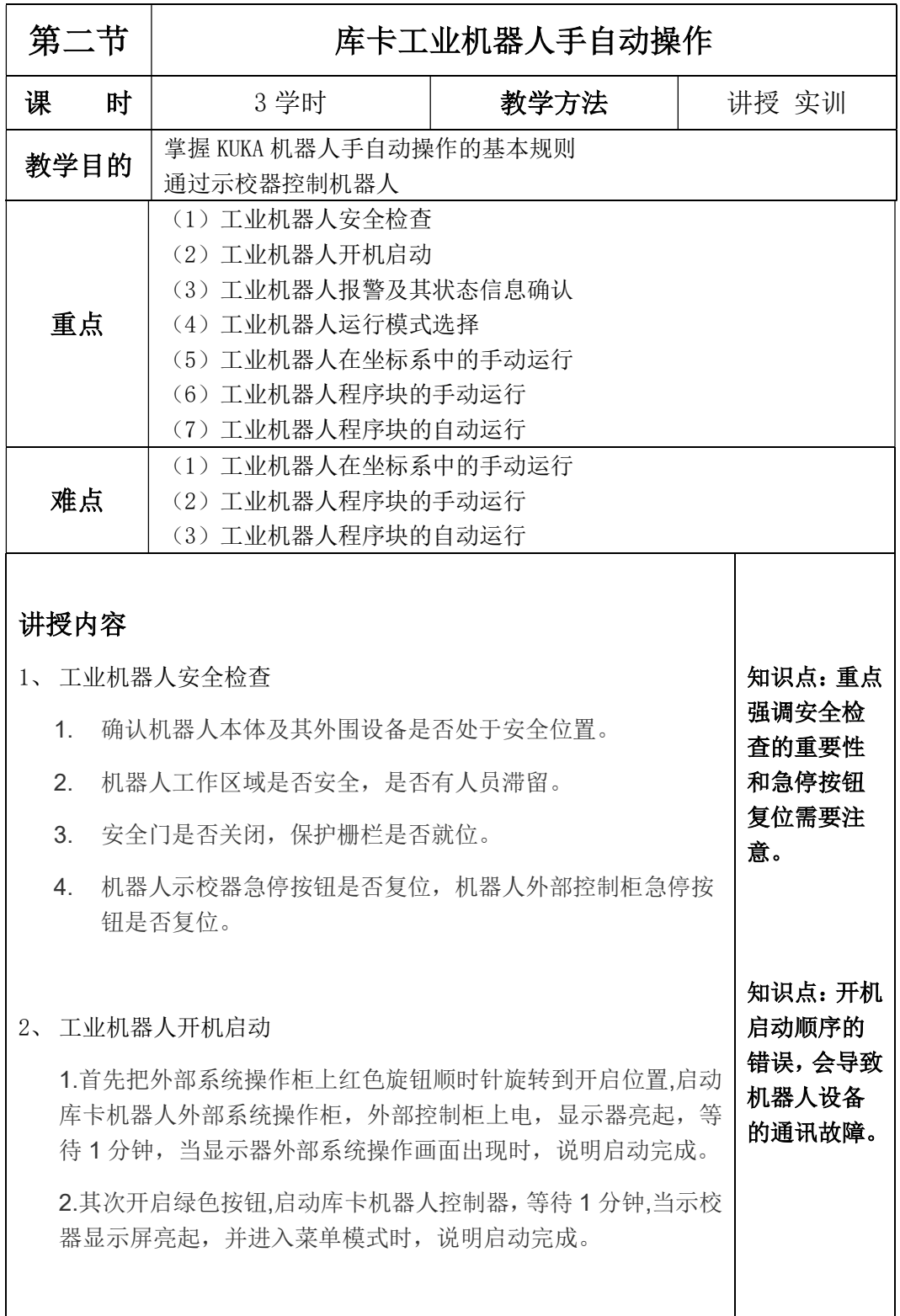

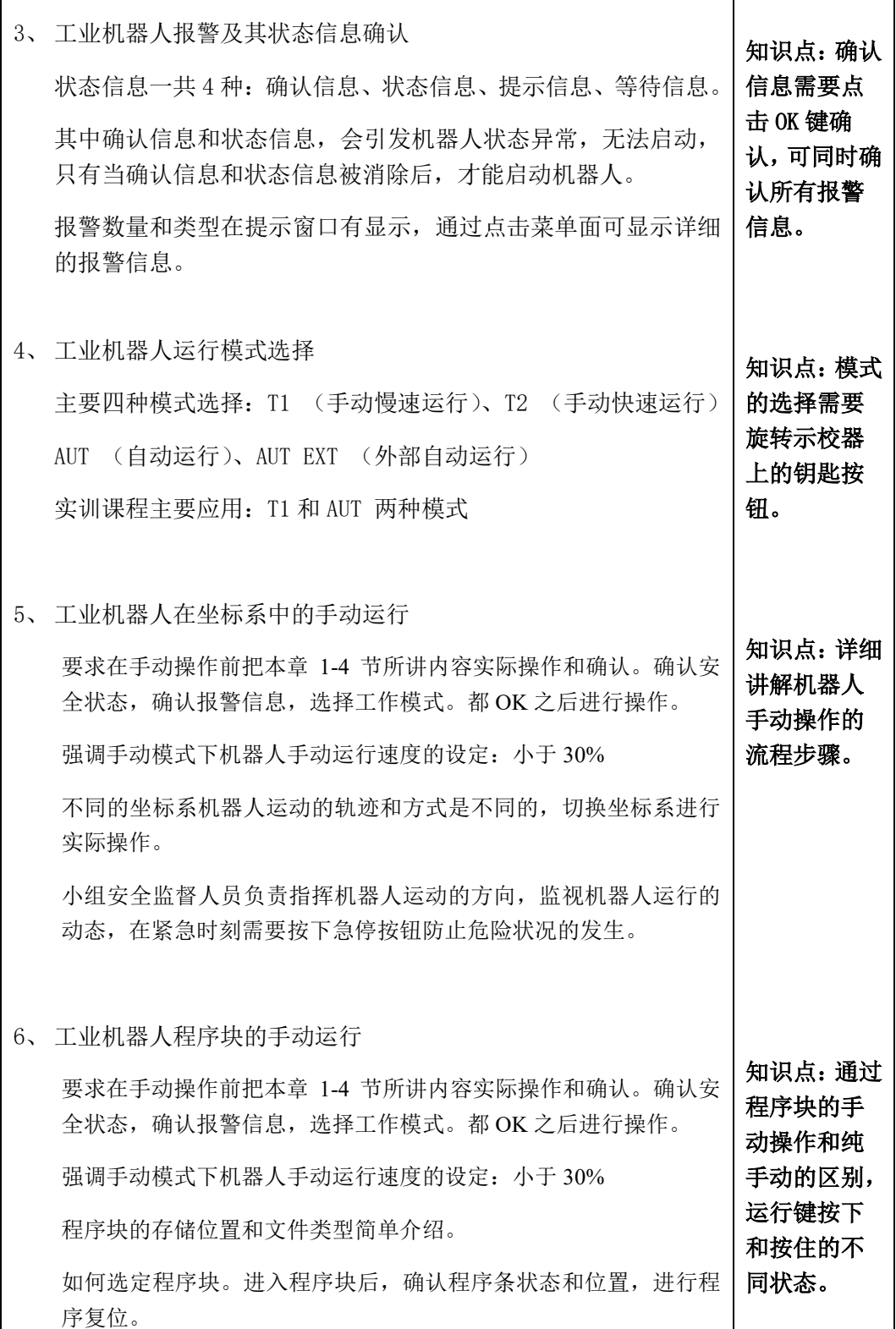

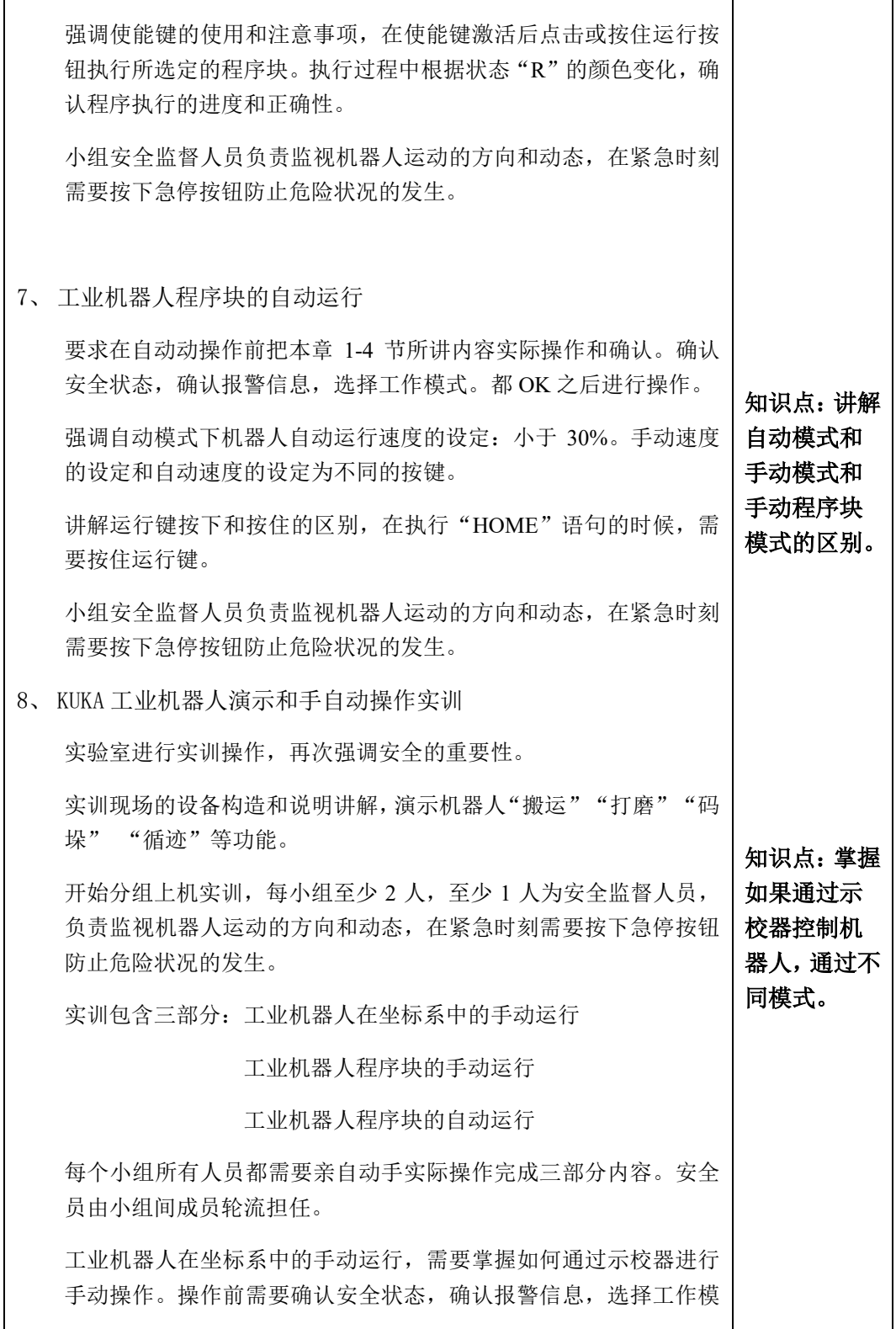

式。掌握正确激活使能键,激活手动状态下的机器人,通过示校器 6 个方向键按钮和 3D 鼠标进行操作,切换机器人坐标系,在不同额 坐标系通过示校器对机器人进行控制,比对不同坐标系下示校器对 机器人操作的变化,了解机器人运行轨迹和示校器按键之间的关系, 体会机器人轴与轴之间的协作联动关系。

工业机器人程序块的手动运行,确认安全状态,调整速度设定,通 过选定"复位"功能块进行程序块的手动运行,通过程序的手动运 行观察机器人运动轨迹和状态的变化。测试取消使能按键激活状态, 机器人的状态,掌握运行键的使用。

工业机器人程序块的自动运行,确认安全状态,调整模式选择,调 整速度设定,通过选定"复位"功能块进行程序块的自动运行,测 试运行按键在不同语句下使用的方法。

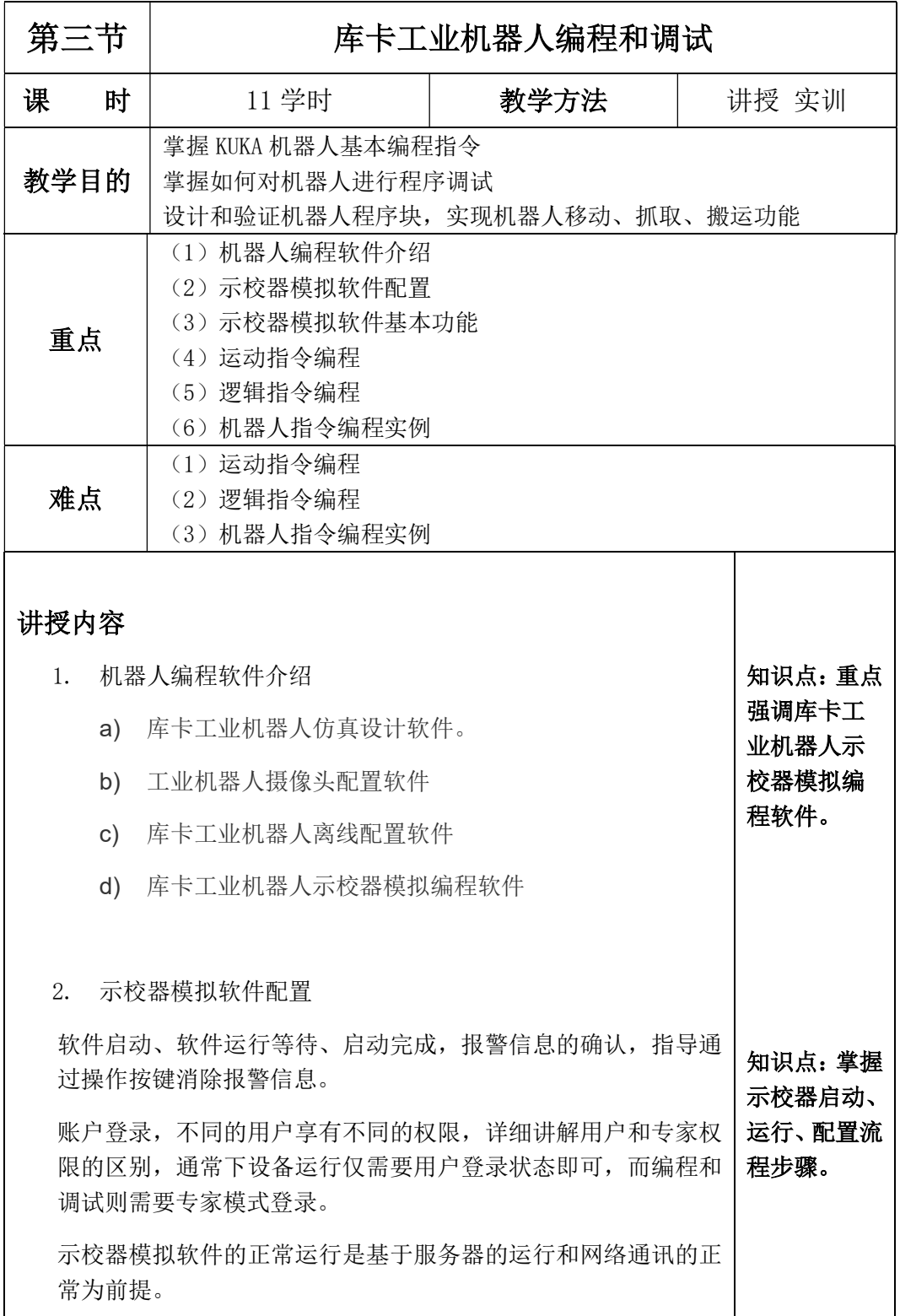

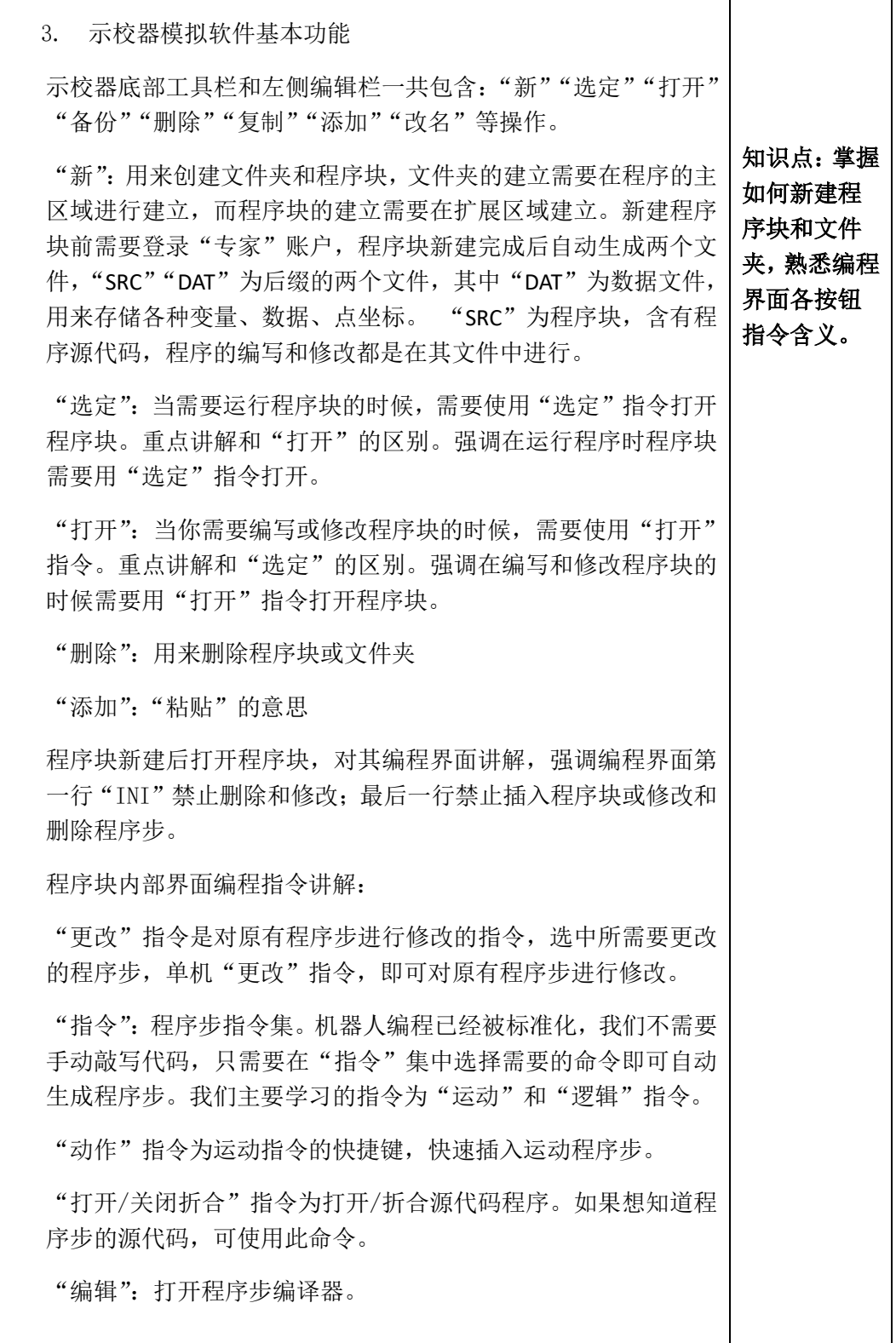

![](_page_9_Picture_115.jpeg)

![](_page_10_Picture_117.jpeg)